# PowerPoint and Multimedia

By Jim Gordon September, 2008

LIBRARIES

University at Buffalo The Market Links with all These State

## Your Requests

- Improved presentations
- Learn how to create better lectures
- Enhance my presentations and learn new skills in using pictures, sounds and video!
- Expanding my PowerPoint abilities specifically with regard to sounds and movies Incorporate movie clips
- How to's of adding sound, etc.
- Integrating videos into the PowerPoint presentations
- Embedding video into ppt
- Combine some pictures to a small movie and embed to the PowerPoint presentation

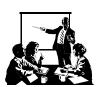

**4** Libraries

# Agenda

Introductions Output

Hyperlinks UBlearns Copyright We□b

Images Printing

Audio Discs

Video 2 Breaks!

1hr & 2hr

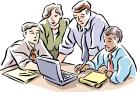

LIBRARIES

3

# Moving from 2003 to 2007

New interface layout New names for old Same features

Interactive change-over tool

 $\underline{\text{http://office.microsoft.com/en-us/powerpoint/HA101490761033.aspx?pid=CH100668131033}}$ 

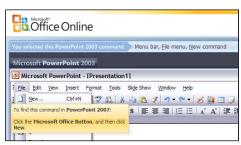

**₩** Libraries

# Hyperlinks

Within Presentation

**External Links** 

Action Settings Insert > Hyperlink

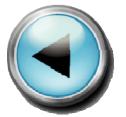

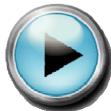

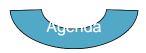

View > Master > Slide Master

🔁 Libraries

# **Copyright Regulations**

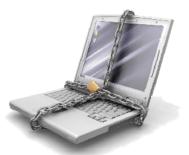

Copyright regulations should always be considered when using someone else's work <a href="http://ublib.buffalo.edu/libraries/copyright/">http://ublib.buffalo.edu/libraries/copyright/</a>

LIBRARIES

#### Fair Use

OK in a face-to-face seated class OK in UB*learns* (not a public web site) OK to use external hyperlinks

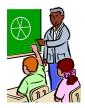

Not Fair Use - Using enough to prevent a sale

If you think - "I'm doing this so my students do not have buy it" then it is **not** fair use

Probably Not Ok - presentation to the public

Fair use web sites: UB and Wikipedia http://en.wikipedia.org/wiki/Fair\_use

LIBRARIES

7

#### Accessibility

Federal and state laws mandate that the content of all media created by government institutions be accessible to everyone regardless of disability <a href="http://www.oft.state.ny.us/policy/s04-001">http://www.oft.state.ny.us/policy/s04-001</a>

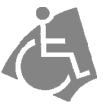

LIBRARIES

#### **Pictures**

#### Sources:

The Library
Digital Juice
Scan Pictures
Files
Web Pages
Clip Art

Collections
Ubdigit

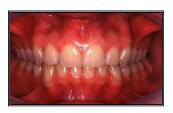

Almost all common picture types are supported Be aware of file sizes

Use a picture editor (e.g. Photoshop) to scale pictures
72 to 150 dpi for web and on screen presentations
150 dpi and up for printing and enlarging

LIBRARIES

9

#### Inserting a Picture

Drawing toolbar

Insert Picture button

Avoid copy & paste/cut and paste

Causes display problems in PPT for

Windows

This problem was resolved in PowerPoint 2007 & 2008

**Do** copy and paste within PowerPoint to re-use pictures

All objects are in layers - newest on top

**५** Libraries

#### Hands-On

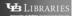

11

#### **Insert Lots of Pictures**

#### Windows PowerPoint

Insert > Pictures > New Slide Show

Image Importer Wizard Add-In (3rd Party)

http://skp.mvps.org/iiwfeat.htm

#### Macintosh PowerPoint

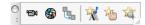

InsertPicture Add-In (3rd Party)
http://www.agentjim.com/MVP/PowerPoint/ppt2004.htm

LIBRARIES

# 35mm Negatives and Slides

Convert to digital format at the DLC

**Digital Library Center** 

South Campus, B2 Abbott North Campus, 212 Capen

**Share Pictures** 

**UB**digit

http://ubdigit.buffalo.edu/

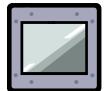

LIBRARIES

13

#### **Picture Effects**

Select a picture

Picture toolbar > Effects (Macinotsh only)

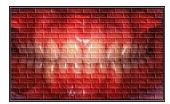

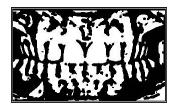

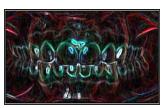

LIBRARIES

# Embed vs Link

#### **Embed**

Incorporated into PowerPoint file

Default for pictures

Sounds - special case

Video - never

#### Link

File path is stored (not the

thing itself)

Option for pictures

Sounds - special case

Video - always

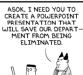

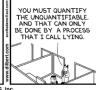

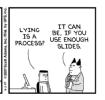

LIBRARIES

16

#### Discussion

#### **Pictures**

5 Minute Break

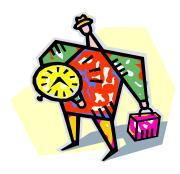

**₩** Libraries

## **Templates**

Thousands of free templates are available
Library, Indezine, Microsoft On Line
Make your own
Use Slide and Notes Master
File > Save As Template
Hands On

LIBRARIES

17

## Sound File Types

It makes a difference

.WAV files are the only kind that PowerPoint thinks of as "sound" files

All other types are considered "movie" files

LIBRARIES

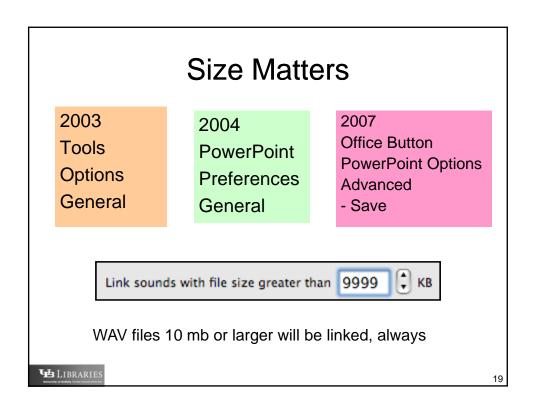

#### Sounds

Make a sound that plays when you click on a picture or shape

Action settings example

LIBRARIES

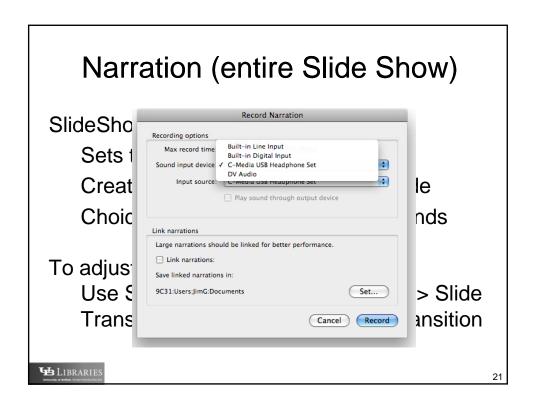

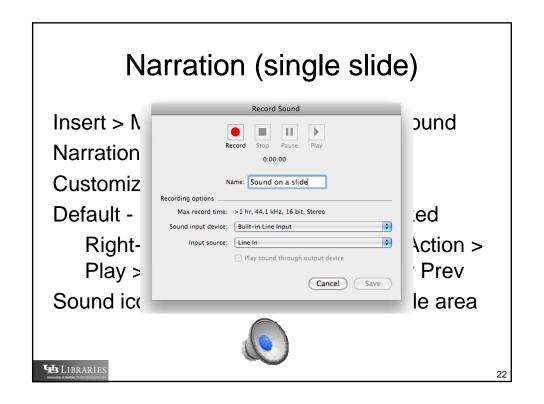

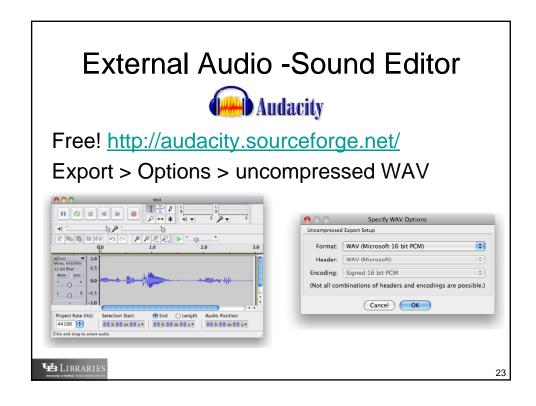

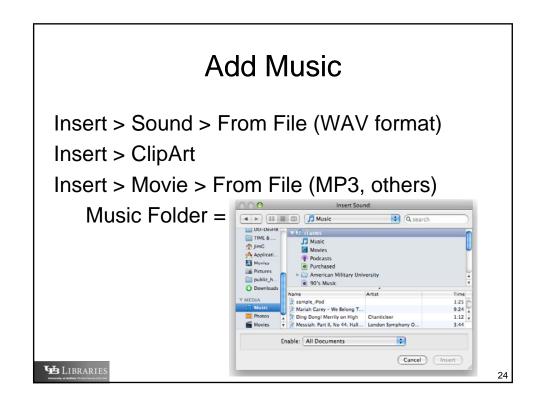

# Play Music Through Presentation

http://pptfaq.com/FAQ00047.htm

Different instructions for various versions of PowerPoint

LIBRARIES

25

# **Discussion**

Sounds 5 Minute Break

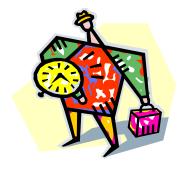

LIBRARIES

#### Video

Ink on paper can make great books or boring tomes
It's not the technology that matters

- it's the presentation

PowerPoint has wide capabilities
When was the last time you were PowerPointed to death?

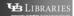

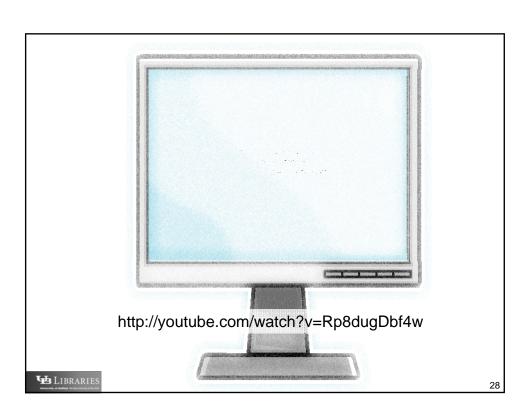

#### YouTube to PowerPoint

YouTube videos are usually Adobe Flash .flv files and can not be saved directly with a right-click

Step #1 Save the video

Step #2 Convert the video to wmv format

Step #3 Insert into PowerPoint

LIBRARIES

29

# Step #1 Save a Video

#### Microsoft Windows:

Use FireFox web browser

Tools > Add-ons

**Get Extensions** 

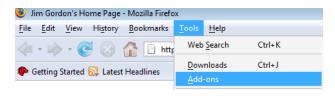

🔁 Libraries

# Install a capture add-on

Search for YouTube

Lots of add-ons!

Search for Fast Video Download

Click Add to FireFox

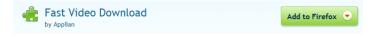

Click Install Now
Click Restart FireFox

**₩** Libraries

31

# Capture a short video

Go to this URL

http://youtube.com/watch?v=pyLTqBARFt8

Click the Fast Video Add-on button

Save the file

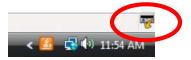

LIBRARIES

#### Step #2 Convert the file to WMV

#### 3rd party application required

#### **Export to WMV**

Do not use sound compression Use medium quality

#### http://fileconverter.org/

Free. Slow as molasses. Low quality output

http://www.applian.com/replay-converter/index\_flv.php

\$30 and has a free trial

http://www.dvd-ppt-slideshow.com/ppt\_to\_dvd/

\$80 and has a free trial

http://www.geovid.com/Presentation\_to\_Video\_Converter/

\$100, no free trial

http://www.sameshow.com/powerpoint-to-video.html

\$50 and has free trial

Sorenson Squeeze at Teaching and Learning Center

LIBRARIES

33

#### Mac Users

Install Tooble (free)

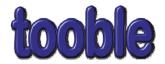

http://www.tooble.tv/

Downloads YouTube videos to Movies folder Converts to standard MPEG (QuickTime) Adds videos to iTunes (optional)

LIBRARIES

#### Tooble's creator

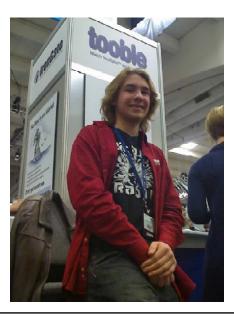

LIBRARIES

25

#### The Conversion Problem

YouTube videos are in Adobe Flash format and have an FLV extension

Tooble saves videos with an MPEG extension

PowerPoint uses AVI and **WMV** for cross-platform compatibility

LIBRARIES

# **Converting Media Types**

Audio Audacity

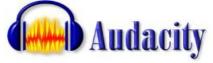

Video

Apple QuickTime Sorenson Squeeze

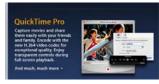

Windows Media Player and many others

High end PC and Mac hardware & software is available for you to use at the TLC both North and South Campus

LIBRARIES

37

#### Step #3 Insert into PowerPoint

In PPT use Insert > Movie > From File

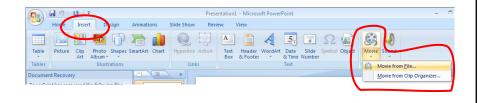

🕦 Librarie

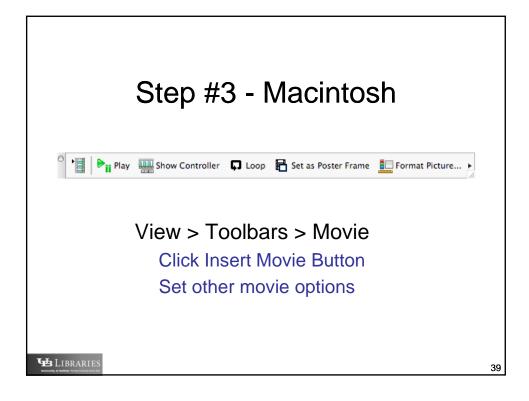

# Avoid "Talking Heads"

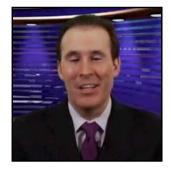

Use audio if your video is just someone talking

Use text if voice does not add value to the experience

Remember compliance with disabilities rules

LIBRARIES

#### Other Movies

Commercial DVDs can be converted to WMV

Use equipment in the TLC

Can use "ripper" software

OK to use at least 10% of content in a course for Fair Use

LIBRARIES

41

# Distributing Multimedia PPT

Be conscious of linked items
Be conscious of overall file sizes
Email is probably not an option
Good options:

Burn to CD or DVD (TLC, ITS, Kinko's) iChat Theater, AIM, Yahoo, MSN, etc Mac or Windows File Sharing

LIBRARIES

## **Avoiding Linking Problems**

Mac

File > Save As > PowerPoint Package
Windows PowerPoint 2007
Office button > Publish > Package for CD
Windows PowerPoint 2003

LIBRARIES

Next slide

43

#### Windows PPT 2003 Media

Before creating any links the presentation must be saved to a presentation folder Media files must be in the same folder as the presentation .ppt file

At the same directory level Not in a subdirectory

All media files must be present <u>before</u> making links to them

Insert > Movie or Sound > From File

🕦 Libraries

## After Linking...

If a media file name is changed the link will break

If a media file is moved to any other directory location the link will break

If the directory structure is changed the link may break

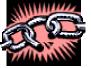

LIBRARIES

45

# **Output Considerations**

#### **Presentation Content**

Simple: Text and Pictures

Sounds and movies

**Delivery methods** 

**UB***learns* 

Disc

Kiosk

File types

User experience

#### **Audience**

**UB** affiliates

All have PowerPoint

Outside UB

Free PowerPoint Player

OpenOffice

Edit ability

View only?

LIBRARIES

#### Simple Presentation via Web Use UBlearns Distribute the PowerPoint file (.pps) Course in UBlearns Example: Control Panel > Content Area > Add Item **2** Content Files can be attached to the above information. Click Browse to select the file to attach and specify a name for the link to this file Attach local file Choose File 📑 Example Presentation.ppt Name of Link to File Click here to download Example Presen Special Action Create a link to this file Students see: **Example PowerPoint** Click here to download Example Presentation (399.5 Kb) **4** Librarie

# PPT with Linked MultiMedia via UB/learns Remember the Package Folder? Zip the folder then distribute the Zip file Windows: Use Winzip Macintosh: Right-click folder > Compress Ples can be attached to the above information. Click Browse to select the file to attach and specify a name for the link to this file. Attach local file Name of Link to File Special Action Create a link to this file PLEARMISE Special Action Create a link to this file Click here to download Example Presentation. 2ip Special Action Create a link to this file Special Action Create a link to this file

# Large PowerPoint Files 10mb+

Put media files into UB's Streaming Server

http://stream.buffalo.edu

Instead of File > Insert or insert via Movie toolbar, use web hyperlinks to the server

Or distribute the presentation via CD or DVD

Free duplication at ETC (DIY, N & S Campus)
Nominal fee at UB Micro (Drop-off service, UB
Commons

Nominal fee at ITS (Drop-off service, 24 Capen and )

LIBRARIES

49

#### **UB***learns* Best Practice

Cope with students who print presentations

Recommendation: Also distribute a grayscale PDF version of handout or slide notes of presentation

Prints faster

Cuts down on queue times

#### To make grayscale PDF

Microsoft Windows

File > Print > Handouts Select PDF printer

Requires <u>3rd party software</u> such as Adobe Acrobat, shareware or freeware

**Apple Macintosh** 

File > Print > Handouts
PDF

Compress PDF

🔁 Libraries

# Instructional video examples

Student created digital storytelling (Miller)
Student review course lectures (Piech)
Braille Note online tutorial (Beaver)
Tour of virtual environments (UB 2020 flyover)

LIBRARIES

51

#### Discussion

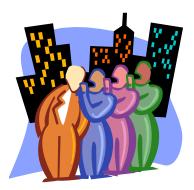

LIBRARIES

#### MultiMedia Sources

Health Sciences Library (basement)

Arts & Sciences Library (2nd floor capen)

Blockbuster, Netflix, etc.

**Public Libraries** 

Make your own (or have students make them)

Video and still cameras are available for loan at the TLC

LIBRARIES

53

#### PowerPoint Links

#### PowerPoint Magician

http://www.powerpointmagician.com/# Articles and Luto

Microsoft Free Stuff http://office.microsoft.com/home/office.aspx?

Microsoft Macintosh

http://www.microsoft.com/mac/products/powerpoint2008/de

fault.mspx#/themes\_templates/

**PowerPointed** 

http://www.powerpointed.com/

Indezine Magazine

http://www.indezine.com/

#### Awesome

http://www.powerpoint-graphics.com/index.htm

#### **FAQ**

http://www.rdpslides.com/pptfaq/

#### Workbench

http://www.powerpointworkbench.com/

#### OfficeOne

http://officerone.tripod.com/index.html

#### Answers

http://www.powerpointanswers.com/

#### **MVP**

http://www.mvps.org/skp/

LIBRARIES

# **Evaluation Forms**

Please fill out an evaluation form Thank you for attending

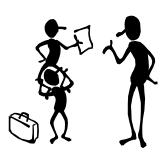

LIBRARIES